#### **Document:** DK-CH1EZ 1M8

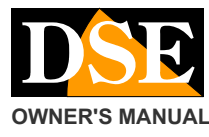

**Page:** 1

#### **OWNER'S MANUAL** DISCOVER THE STATE OF THE STATE OF THE STATE OF THE STATE OF THE STATE OF THE STATE OF THE STATE OF THE STATE OF THE STATE OF THE STATE OF THE STATE OF THE STATE OF THE STATE OF THE STATE OF THE STATE OF T

This camera can also record during charging of the battery. For this you may also use it with continuous feed, connecting it to a USB power supply. If you use it in this way, however, you will not leverage its camouflage as a remote control.

# DK-CH1EZ

Camera and video recorder remote control car with WiFi

# **Product description**

DK-CH1EZ is a VCR equipped with a built-in camera camouflaged in a fake remote control for cars. E 'ideal to be left on a plane and resume so unsuspected the surrounding environment.

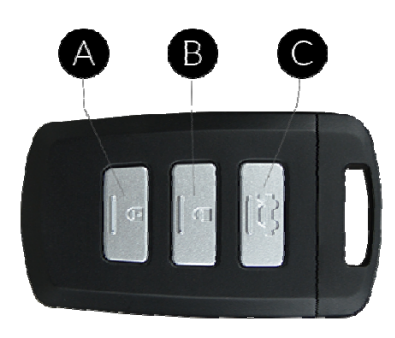

A - RECORD START / STOP (vibration ON) B - WIFI ON / OFF WiFi (vibration OFF) C - ON / OFF GENERAL

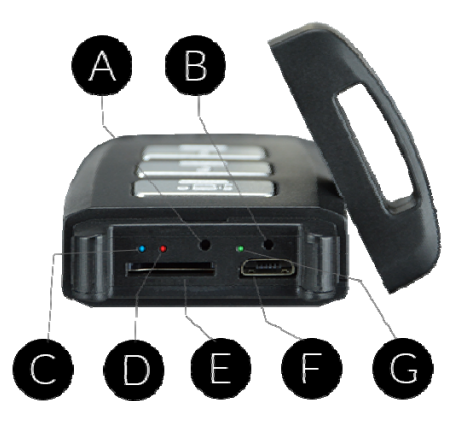

A - Restore Factory Configuration button B - Reset button C - blue LED (WiFi)

D - Red LED (ON / OFF and recording) E - SD card slot

F - USB port (cable included) G - green LED (charging)

# **Charging the battery**

The camera is able to operate with only the power of its internal battery. Before using

the appliance is advisable Reload the battery. To do this connect the USB port of the DVR to the computer, or to a USB charger, with the cable supplied.

During charging, it turns on the green LED (G) that turns off charging is completed. We recommend to leave complete the charge for at least 70 minutes.

#### **Battery operation**

**Movie Store** 

The video files are stored on a micro SD card (not included) to MOV format. Movies have Full HD 1920x1080 resolution at 25 f / sec. and H264 E 'can use any brand of micro SD up to 128GB of capacity.

1 hour recording occupies on average 0.5 GB for which an SD card 32 GB can hold approximately 64 hours of recording time and 256 hours on an SD card 128 GB. Once you run out of space in memory the DVR will automatically overwrite

Older files self

programmed in this manner in the configuration. The duration of individual files can also be programmed in the configuration.

#### **Inserting the micro SD card**

The first thing to do if you want to make recordings, you insert the micro SD card into the slot of DVR (E) E 'can use micro SD card with capacity up **128 GB CLASS 10** or higher. An SD card class 10 has a 10 MB / s write speed. Do not use the SD card with a lower rate because it would lead to malfunction. Attention to the direction of insertion of the SD card that will slide in its seat only with the gold contacts facing the front keys. Awards with his nail the SD card into place until you hear the click into place. To remove the SD card rewards with your fingernail to release it. The package does not include any Micro SD card, or the SD card reader for your computer that you must purchase separately.

Just inserted the SD card you can not immediately use it to record. You must first format it with Simpli-Fi EZ application, as will be shown below.

#### **Operating position**

DK-CH1EZ DVR is designed to operate resting on a plane. The goal of recovery for this is placed on the side of the remote. The optimum focus provides the subject at least 2 meters from the lens.

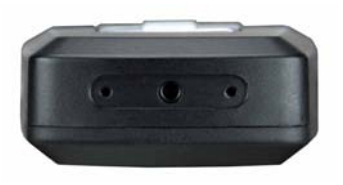

### **Switching the device on**

DK-CH1EZ is equipped with a general power switch (C). To turn on

button briefly and the red LED will light fixed. To turn off, press the C button for 3 seconds and the red LED will turn off. When you turn on the DVR for the first time the red LED may start to flash rapidly to indicate that recording is in progress because the SD card is not present or is not formatted.

the pressing device

# **Turning WiFi**

DK-CH1EZ check with the app via wifi using a smartphone or

Tablet. The wifi Yes turns on automatically after 20 seconds of power. You can see that the blue LED starts blinking. If the blue LED is

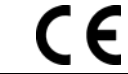

#### **Document:** DK-CH1EZ 1M8

**Page:** 2

off, you can turn on your wifi manually: just briefly press the middle button B. To verify that the wifi is running controls that the blue LED lights flashing (in wifi access point mode) or fixed (wifi connected to the external AP).

# **Download the app to configure**

DK-CH1EZ was developed to be controlled remotely via wifi with a mobile phone or tablet. It is not necessary to have a wifi network to use DK- CH1EZ because the device comes factory in acccess POINT mode and generates itself a wifi network to which you can connect with portable devices Android / iOS. First you have to download from Google Play or Apple Store application **DSE IoVedo.EZ,** available for free for Android and iOS. To use the program see specific manual . At first you will be required to access

set up a password protection that you will not forget.

#### **Format the SD card with the app**

Once logged in with the app, you can intervene in the DVR configuration and possibly also hook the DVR to your power network wifi.per also access it through the Internet.

The first step you need to do is to format the SD card in the registration setting button. With the app you can then set the automatic recording mode that allow the DVR

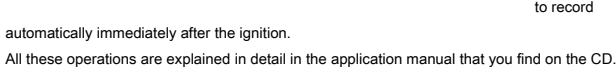

#### **Registration with active Wi-Fi**

When the wireless DVR records according to its automatic option is active you can set with the app. The REC button (A) is not working with wifi enabled. Through the app you can set the continuous recording mode, timer and motion detection as explained in the app manually.

# **Recording without Wi-Fi**

You can choose to turn off the wireless device and use it only as a manual DVR. To turn off the wifi briefly press the button B. The blue LED turns off. Now you can start and stop recording with the key A. The red LED that flashes slowly indicates registration in progress, fixed indicates registration in stand-by. Note that the key A manual recording is active only with wifi off as with wifi active DVR records based on automatic settings that you can define with the app.

The DVR is able to remember if you turned off the wifi and the next power will not turn on automatically.

# **Resetting the DVR**

In case of failure can make a RESET by pressing with a pointed object the small button in the hole B. The DVR is switched off.

# **Restoring the DVR factory settings**

In case of need it is a restoration of the factory configuration can be made by pressing the small button in the hole A for 10 seconds. The DVR will return to the Access Point mode factory and will require access to the first to set a new password.

#### **Movie Playback on PC**

To review and manage files recorded by the DVR, you need a computer and a SD card (not supplied).

# **OWNER'S MANUAL** DISCOVER THE STATE OF CHILID USE ON THE DESIGN OF DEVICES A DESCRIPTION OF DEVICES A LOCAL CONTROL OF DEVICES AND DEVICES A LOCAL CONTROL OF DEVICES AND DEVICES A LOCAL CONTROL OF DEVICES AND DEVICES A LOC

We must shut down the DVR C ON / OFF button, remove the micro SD card and insert it into an SD card reader to the computer.

And 'possible to copy movies on your PC and play them back with any video player (recommended VLC - VideoLAN).

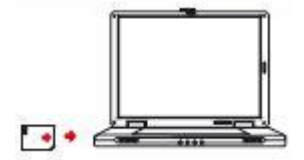

E 'can also play video files directly from the SD card, without copying them to your PC, but may affect the quality of play so we recommend this procedure

just for **get** preview, then download movies of interest. CAUTION: You can not download files using the USB cable DVR because this is used for the single charge / power supply unit. E 'can also download the files by APP

# **Vibration**

The DVR can emit vibrations to report their status. By default the only vibration is enabled at power.

To enable all the vibrations stop recording and press the A button for 5 seconds

To disable vibration, except at boot stops recording and press the B button for 5 seconds

# **Vibration alert**

POWER: Vibration short OFF: Long vibration START RECORDING: Long vibration STOP RECORDING: Vibration short WIFI ON: Long vibration WIFI OFF: Vibration short OFF DURING RECORDING .: Vibration short POWER DURING RECORDING .: long Vibration

# **Main technical features**

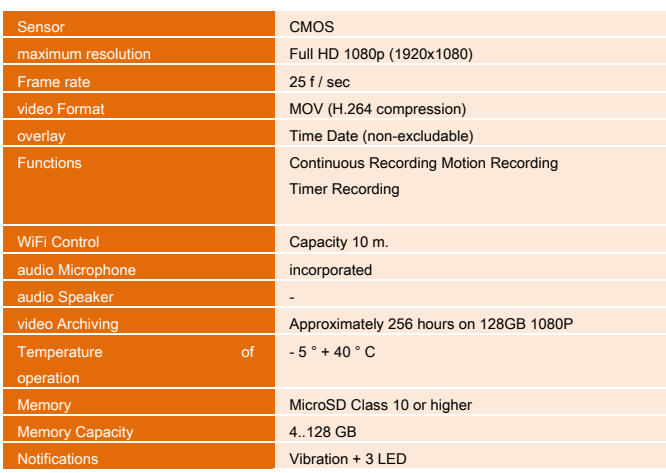

C F